# **Divertimento Ensemble Digital Stage** LOOKING INTO THE FUTURE OF MUSIC

www.divertimentoensemble.tv

## **USER GUIDE**

**Discovering the contents of the WebTV Registering and subscribing Cancelling a subscription Accessing your restricetd area Promotional codes Support and contatcs**

### **Discovering the contents of the WebTV**

Click on BROWSE to discover the contents of *Divertimento Ensemble Digital Stage*. At the top you will always find the latest videos published. You can then scroll down to find all the videos split by category (Concerts, Pieces, Meeting New Music).

We will suggest *collections* of videos grouped by content: when listening to a concert, for example, you will also find interviews, backstage footage and other insights. At the end of the first video, the next one will start automatically without needing to click on it.

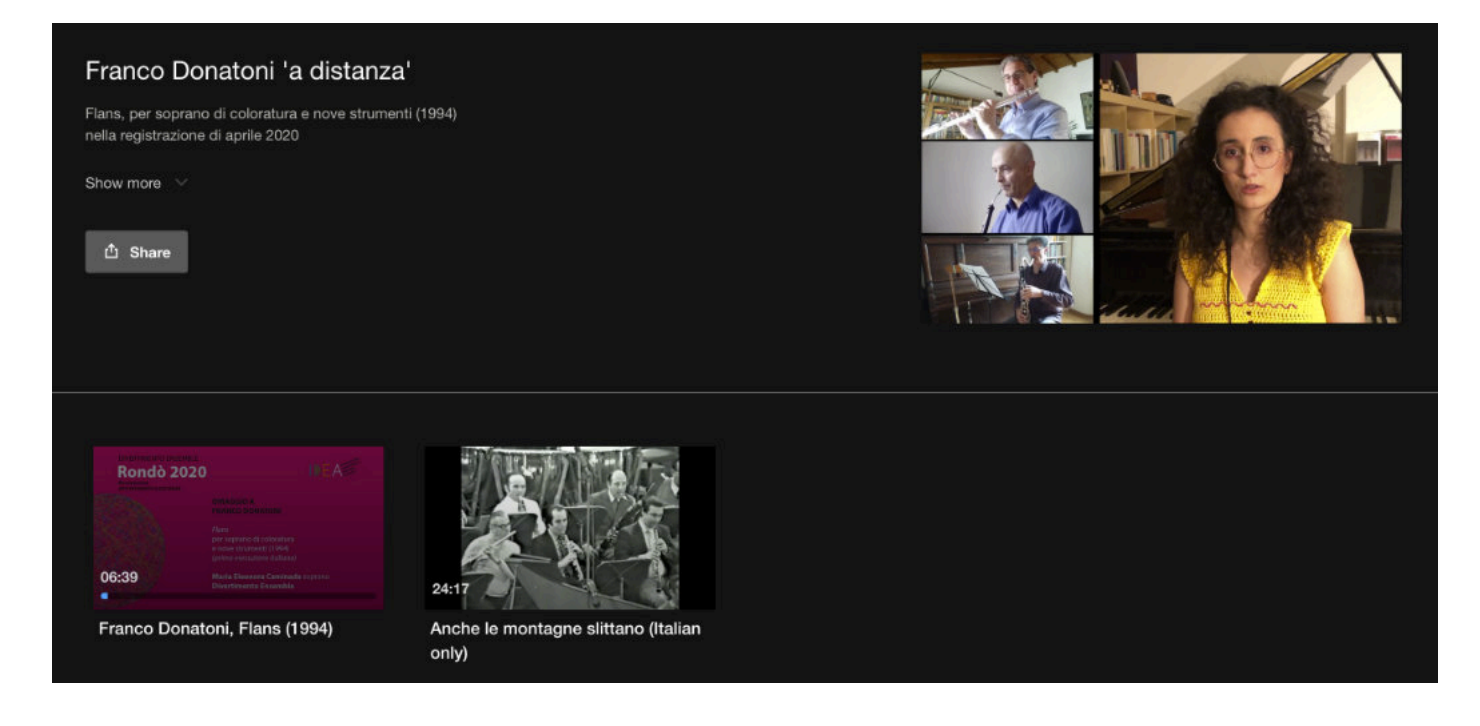

To watch the videos, you need to **sign up for a monthly (€ 5) or an annual (€ 40) subscription**. The subscription includes all published documents. If theatres and concert halls should continue to remain closed under the current Covid-19 regulations, making it impossible to hold concerts, **we will also publish the 2021 Rondo concerts at the scheduled dates and times**.

To register, click on SUBSCRIBE at the top right of the navigation bar.

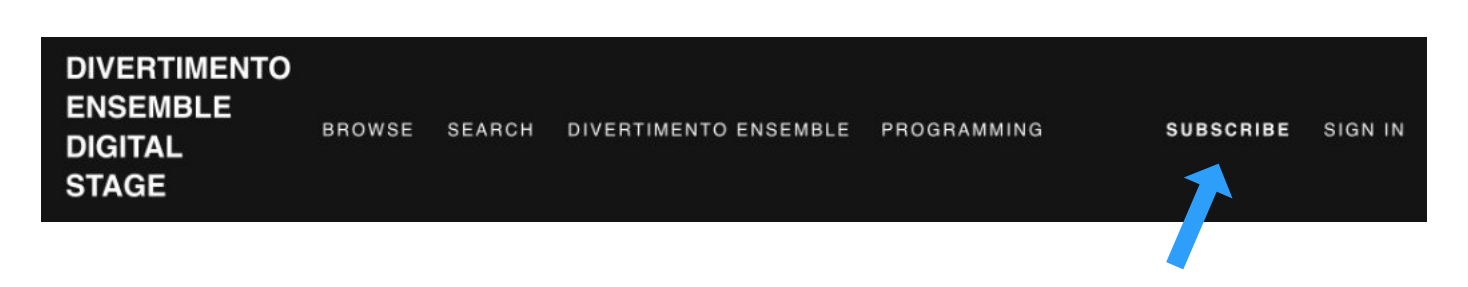

### **Registering and subscribing**

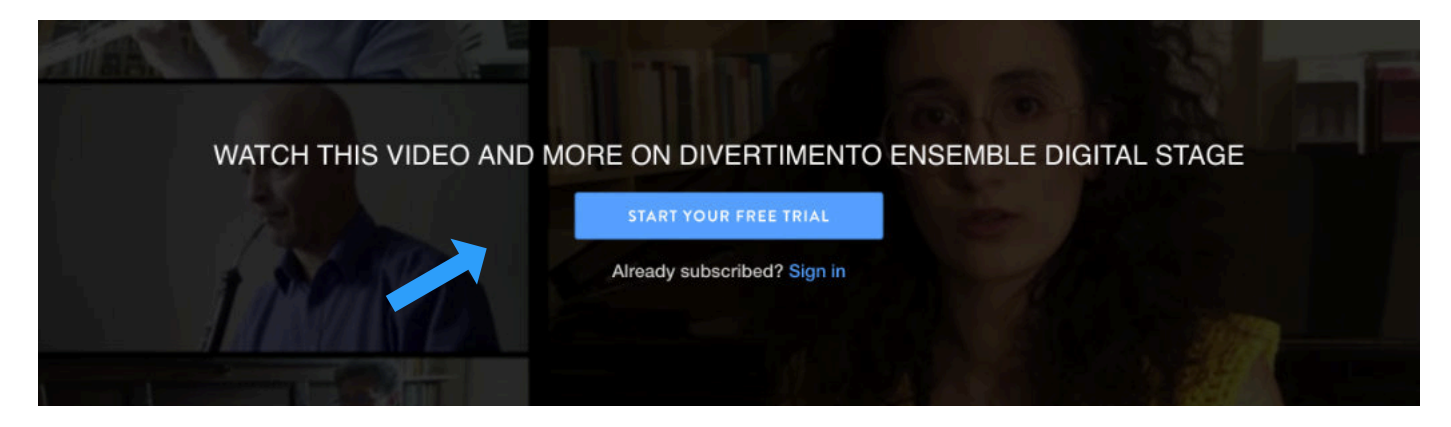

Before you can access any content you will always be asked to either start your free trial or to sign in.

When you click on START YOUR FREE TRIAL, you will be taken to the registration page. You need to register even for the free trial period: to the left of the screen you can select the type of subscription (annual or monthly; the costs are exclusive of VAT; the gross rate is indicated to the right). Click on GIFT THIS SUBSCRIPTION to gift the subscription to someone else.

Enter your email address, choose your password and provide your payment details (credit/debit cards). **The monthly subscription is renewed automatically every month, and the yearly one every year. You can cancel your subscription at any time**. Click here for information on how to cancel your subscription.

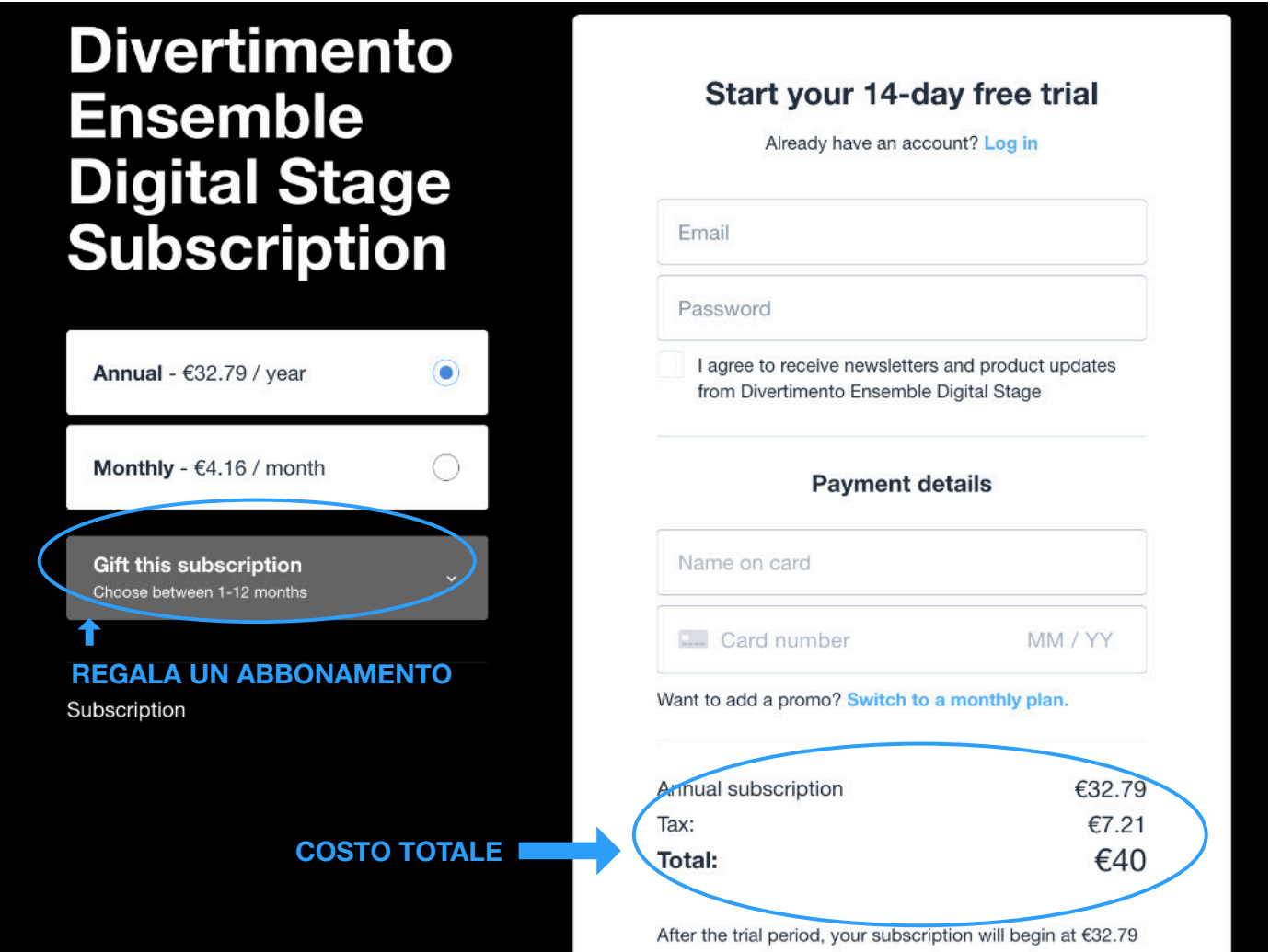

After the trial period, your subscription will begin at €40.98 EUR (plus any tax). Cancel in your account settings anytime before February 1, 2021 and you will not be charged. Thereafter, your subscription will automatically renew each year until cancelled.

A \$1 (USD) authorization hold will be placed on your card. By starting the free trial, you authorize us to charge your credit or debit card, agree to our Terms of Service. Cookies Policy, & Privacy Policy, and represent that you are at least 16 years of age. Charges on your card will appear as OTT\* DEDIGITALSTAGE.

### **This is the text appearing on the SUBSCRIPTION page and detailing the terms and conditions of the subscription**

After the trial period, your subscription will begin at  $€5$ per month or €40 per year. You can cancel your account at any time (even before the end of your free trial, in which case you will not be charged).

Otherwise, your subscription will be renewed automatically every year until you cancel.

At the time of registration, a \$1 (USD) fee may be optioned on your credit card in order to verify its validity. Please note that this amount is merely optioned and not charged.

By starting your free trial period, you agree to the Terms of Service (link to full text:: [https://](https:// https://www.divertimentoensemble.tv/tos) [www.divertimentoensemble.tv/tos](https:// https://www.divertimentoensemble.tv/tos)), to the cookie policy (link to full text: [https://](https://www.divertimentoensemble.tv/cookies) [www.divertimentoensemble.tv/cookies](https://www.divertimentoensemble.tv/cookies)) and to the privacy policy (link to full text: [https://](https://www.divertimentoensemble.tv/privacy) [www.divertimentoensemble.tv/privacy](https://www.divertimentoensemble.tv/privacy)).

Moreover, you represent that you are at least 16 years old.

If you choose to register, charges on your card will appear as OTT\* DEDIGITALSTAGE.

Upon registering, you may access the contents of Divertimento Ensemble Digital Stage by clicking on SIGN IN at the top right of the navigation bar.

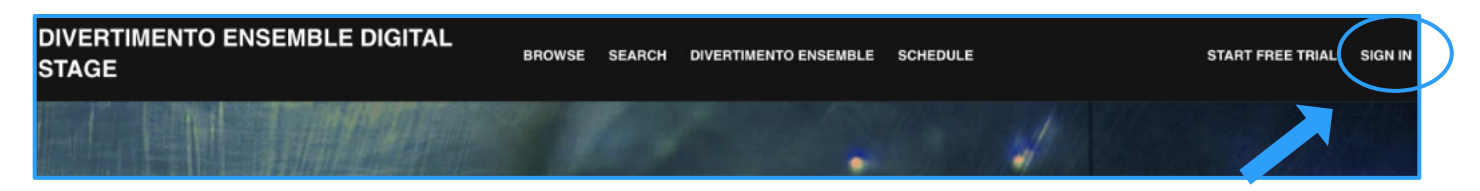

You can also sign in after selecting videos to watch and clicking on Sign in.

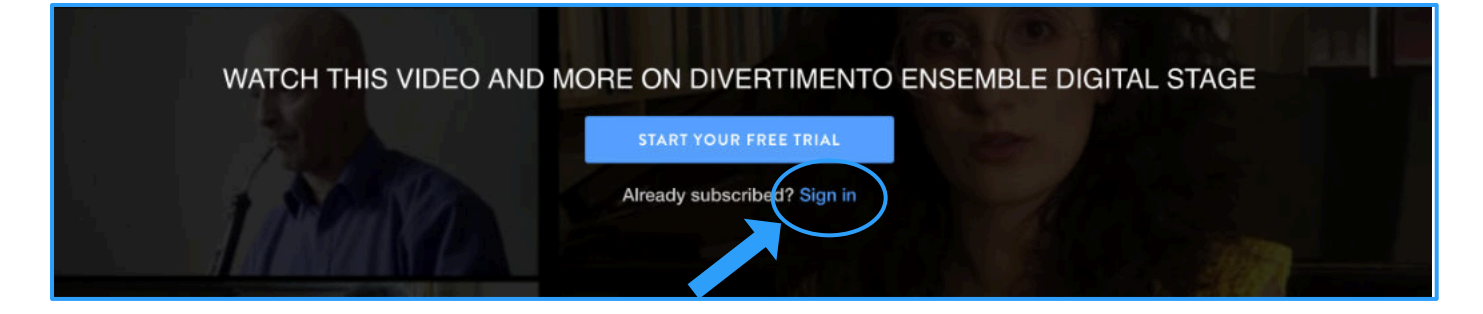

### **Cancelling a subscription**

If you decide not to confirm your subscription, click on SING IN or on the circular icon bearing your initials at the top right of the Home Page or browser page; after signing in, select ACCOUNT SETTINGS > MANAGE SUBSCRIPTION > PURCHASE to cancel your subscription. To avoid being charged, please cancel your subscription before the end of the free trial period.

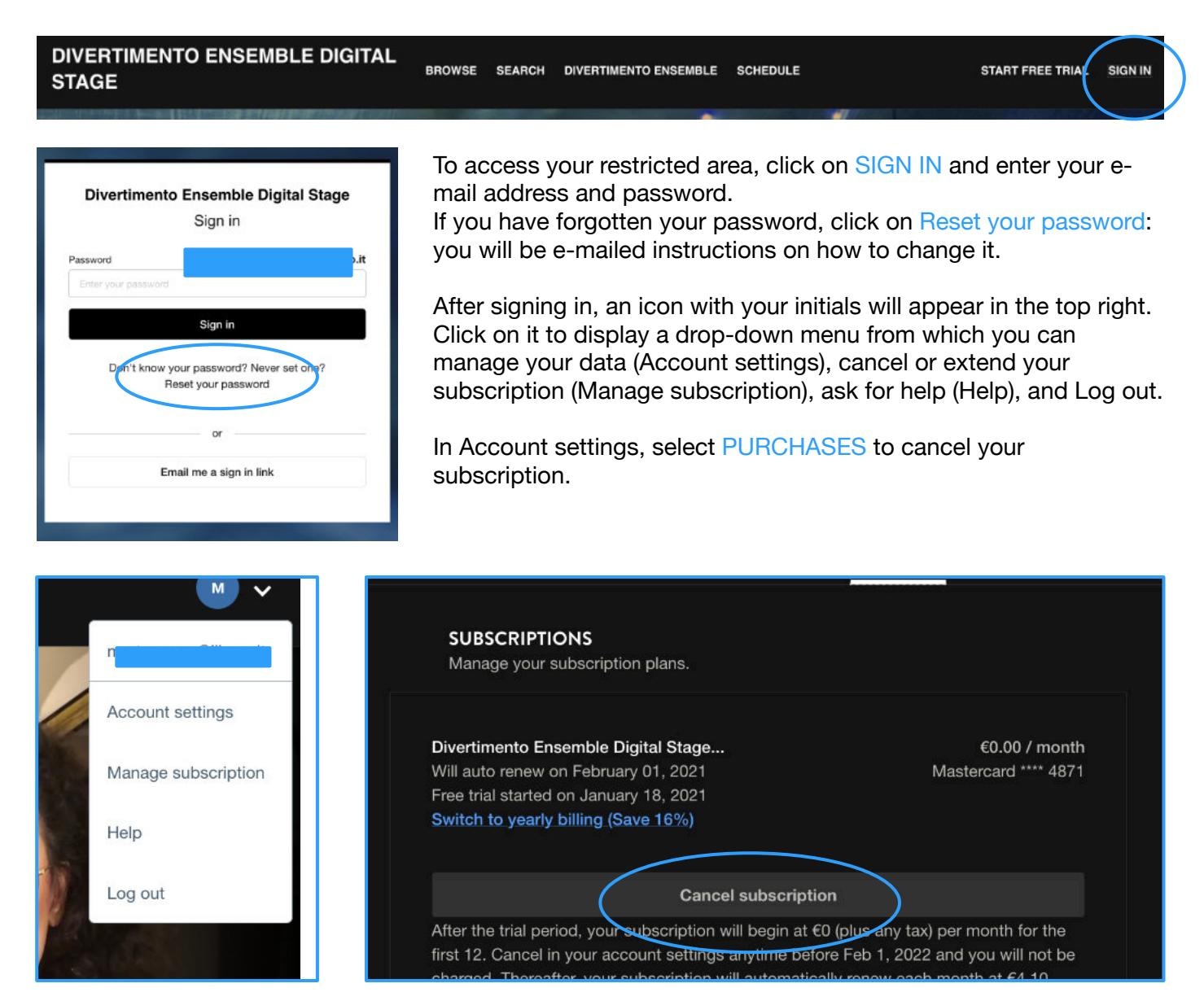

### **Using promotional codes**

If you have a PROMOTIONAL CODE you wish to use, select MONTHLY PLAN and tick the **Promo Code?** box. Enter your code and click on APPLY: the cost will be updated automatically. **Remember to enter all the information required, including the details of your credit card: no charge** will be made for the period of validity of the promotion, after which you will begin to pay the monthly contribution requested. Again, you can cancel your subscription at any time.

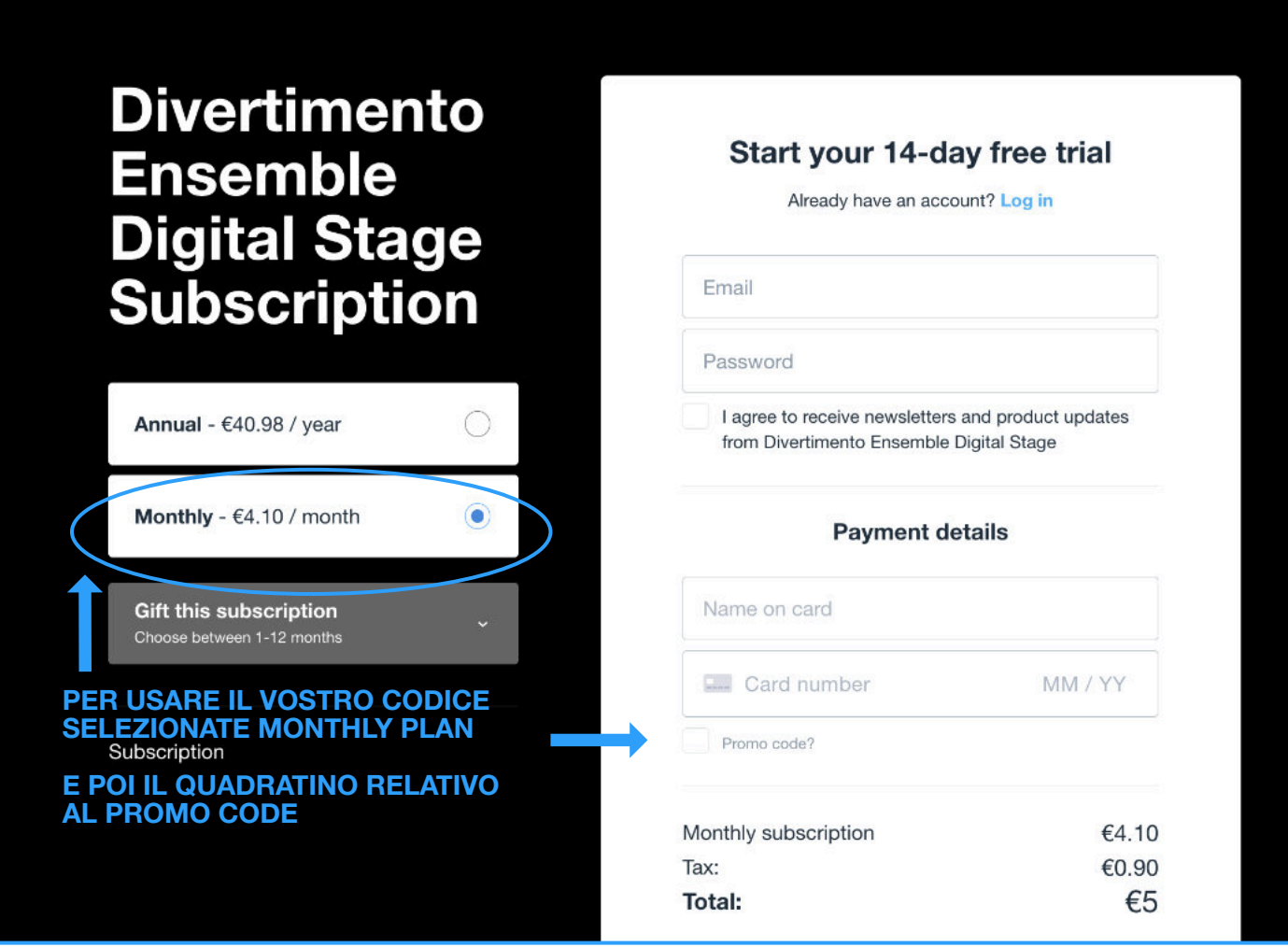

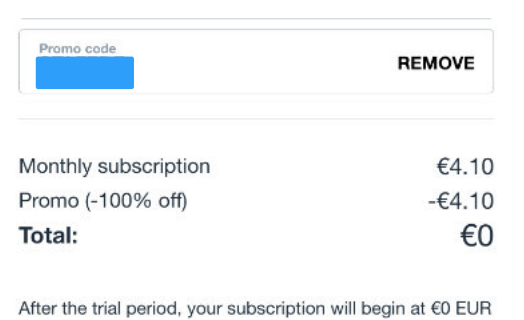

(plus any tax) per month for the first 12 months. Cancel in your account settings anytime before February 1, 2022 and you will not be charged. Thereafter, your subscription will automatically renew each month at €4.10 EUR (plus any tax) until cancelled.

**Redeem now** 

After entering the code and clicking on APPLY, your subscription fee will be updated automatically. Clicking on **Redeem now** activates the promotion. The final screen confirms your subscription. You will also receive an email in your mailbox.

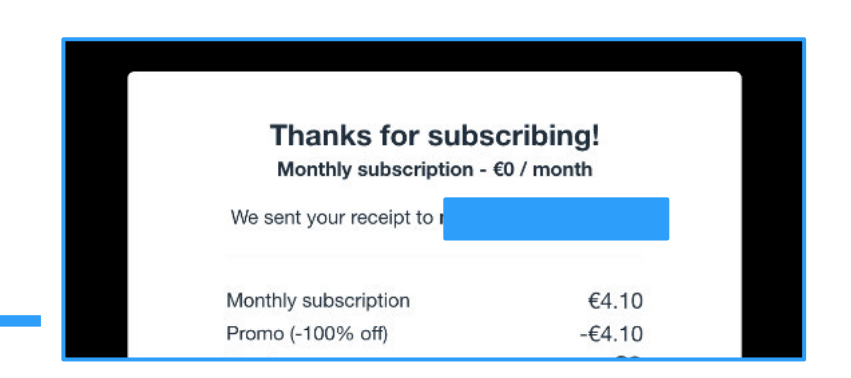

### **Support and contacts**

Should you have any queries, please write to us directly by clicking on CONTACT US; the button is always displayed in the navigation footer of every page of our WebTV. We will get back to you as soon as possible.

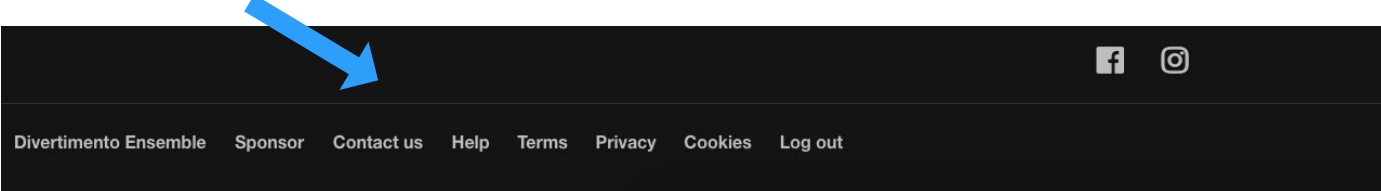

Alternatively, you can e-mail us at de@divertimentoensemble.it. Happy viewing!

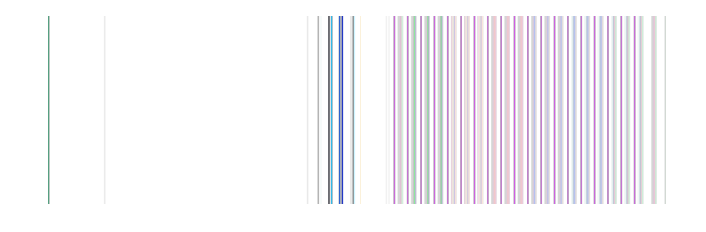